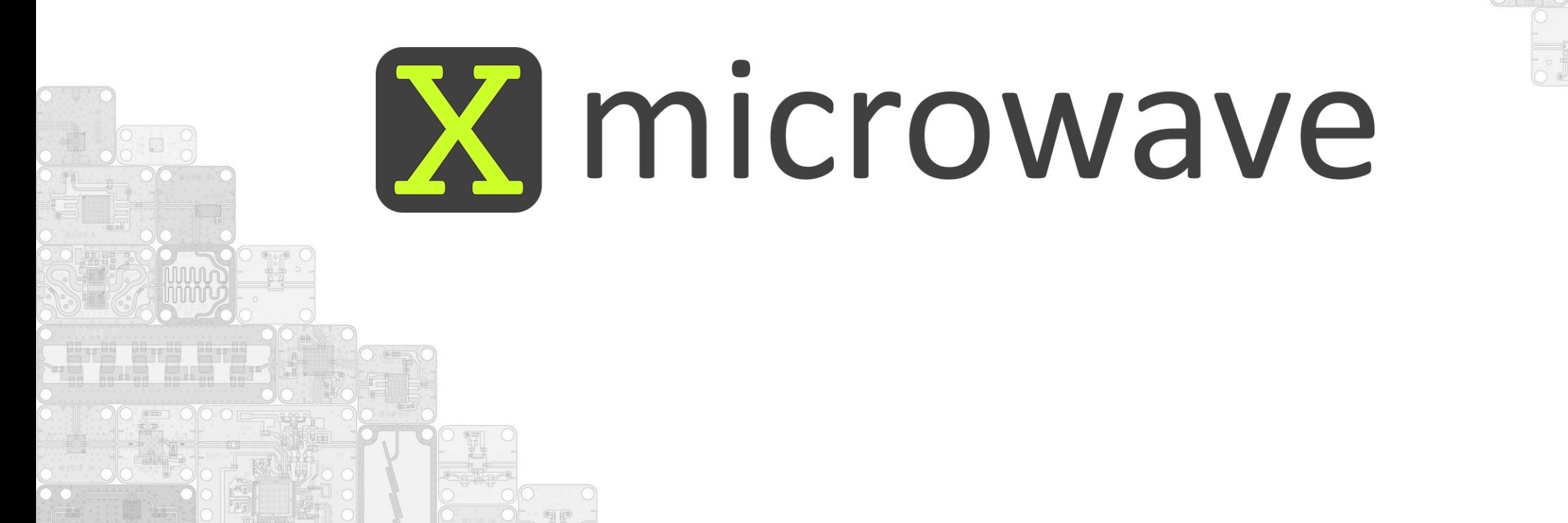

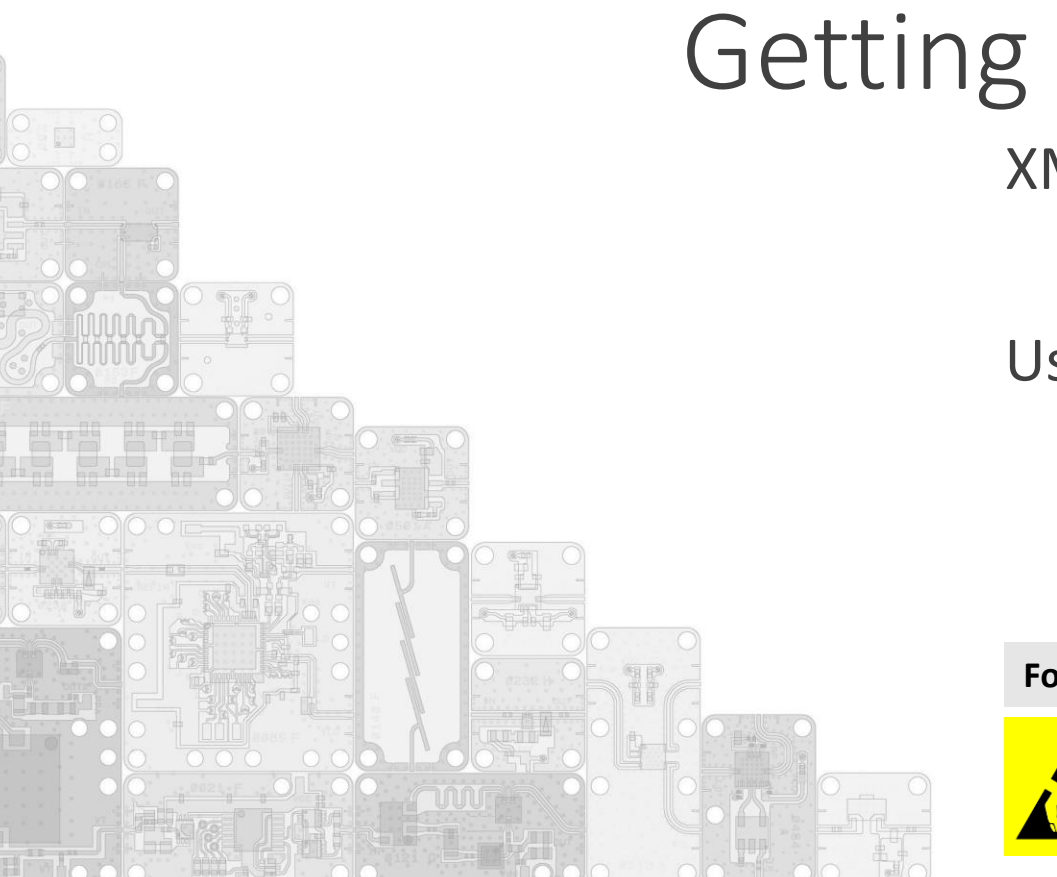

X-Microwave Getting Started Plate XM-RDK-200

User Manual

For support contact: sales@[quanticxmw](mailto:support@xmicrowave.com).com +1.512.355.7115

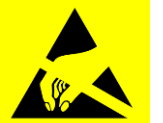

This product uses semiconductors that can be damaged by electrostatic discharge (ESD). When handling, care must be taken so that the devices are not damaged.

- Wear ground foot or wrist straps and use a grounded anti-static mat to cover your work surface
- Always discharge yourself by touching a grounded bare metal surface before picking up the plate

### Change Log

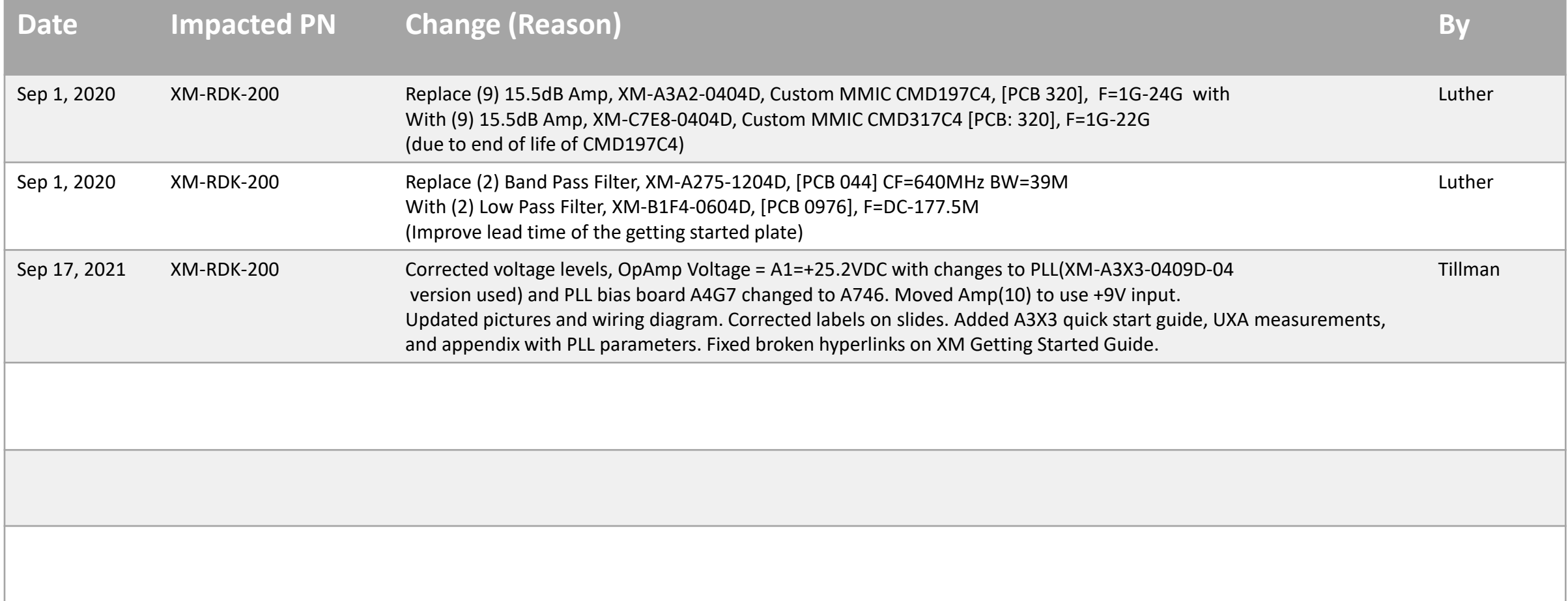

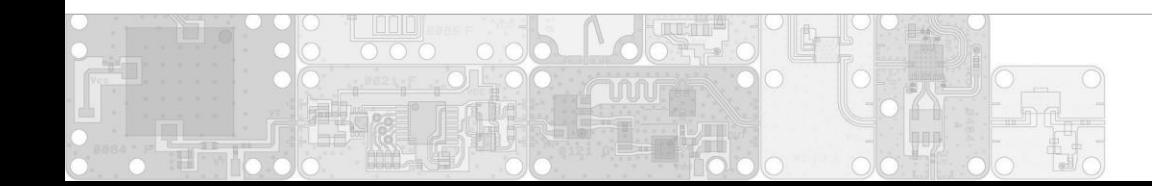

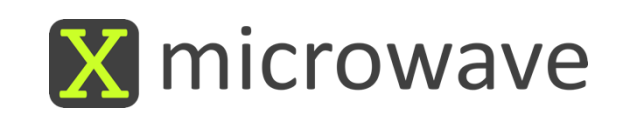

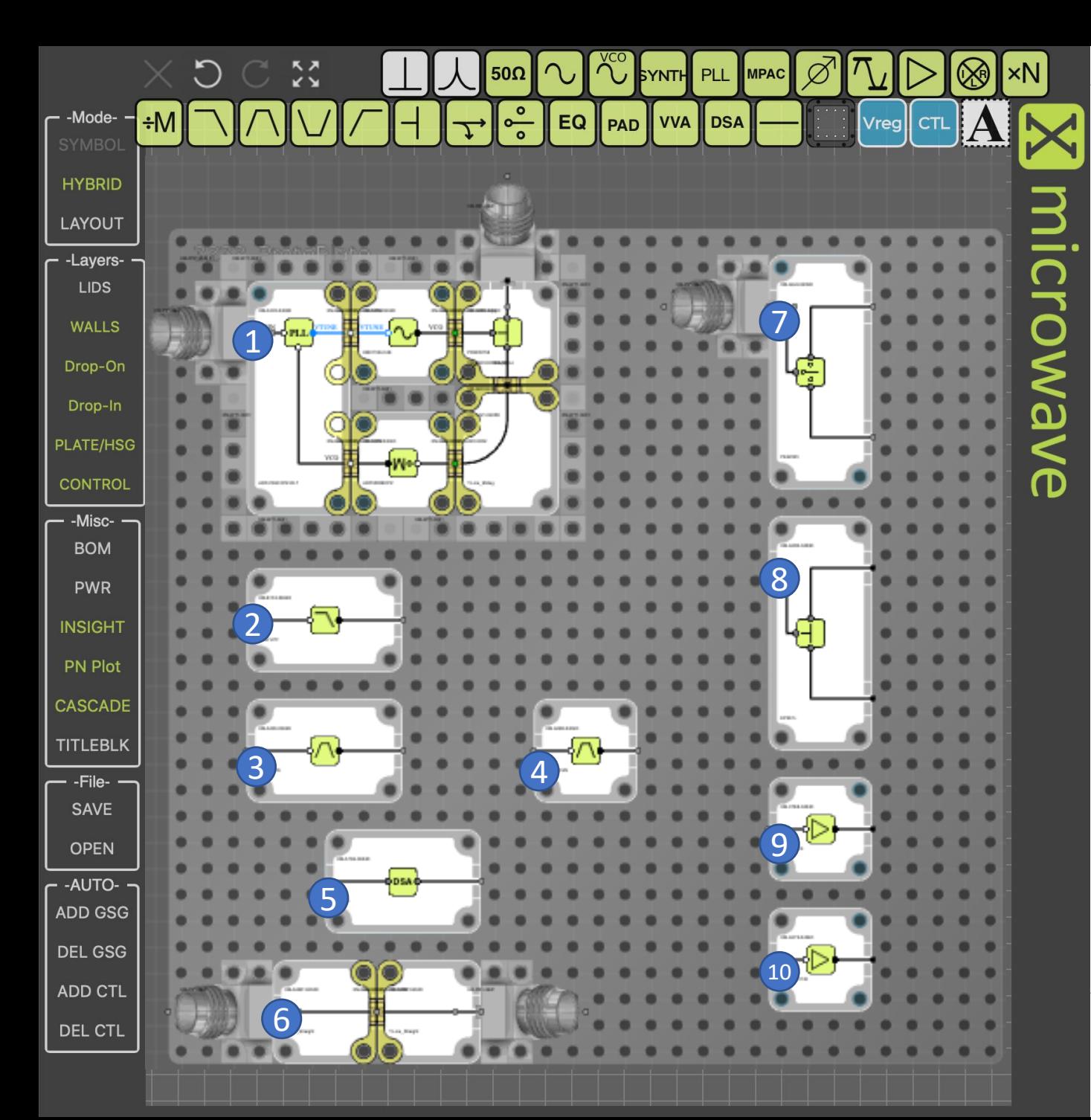

### Getting Started Proto Plate

#### **(1) Synthesizer**

PLL, XM -A3X3 -0409D -04, ADI ADF4169CCPZ -RL7, [PCB 0357], F=500M – 13.5G VCO, XM -A353 -0404D, ADI HMC733LC4B, [PCB 0234] F=10G -20G Divide x2, XM -A5P2 -0404D, ADI ADF5000BCPZ, [PCB 0206], F=4G -18G 2 -Way Splitter, XM -A2B1 -0404D, DLI PDW05758, [PCB 166], F=4.5G -18G

#### **(2) Lumped Element Filter**

Low Pass Filter, XM -B1F4 -0604D, [PCB 0976], F=DC -177.5M

#### **(3,4) Planar Filters**

(3) Band Pass Filter, XM -A265 -0604D, DLI AFL05158, [PCB 079], CF=15G BW=7.5G

(4) Band Pass Filter, XM -A2B3 -0404D, DLI B096QC2S [PCB 082], CF=10G BW=5.4G

#### **(5) Digital Step Attenuator**

DSA, XM -A7D4 -0604D, IDT F1956, [PCB 0701], F=1M -6G, 31.75dB, 7bit

**(6) Transmission Line w/ Interconnect** 0404 Transmission Line, XM-A2M7-0404D, [PCB 306], F=DC-50 GHz

#### **(7) Switch**

SPDT Switch, XM -A6J9 -0409D, pSemi PE42525, [PCB 0456], F=40M – 60GHz

#### **(8) Splitter**

2-Way Splitter, XM -A3R3 -0409D, Mini -Circuits EP2K1+, [PCB 364B], F=2G -26.5G

#### **(9,10) Amplifiers**

(9) 15.5dB Amp, XM -C7E8 -0404D, Custom MMIC CMD317C4 [PCB: 320], F=1G -22G (10) 20dB Amp, XM -A3Y2 -0404D, MACOM MAAL -011130, [PCB 403], F=2.4G -18.5G

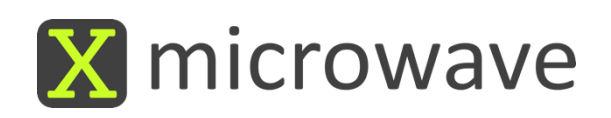

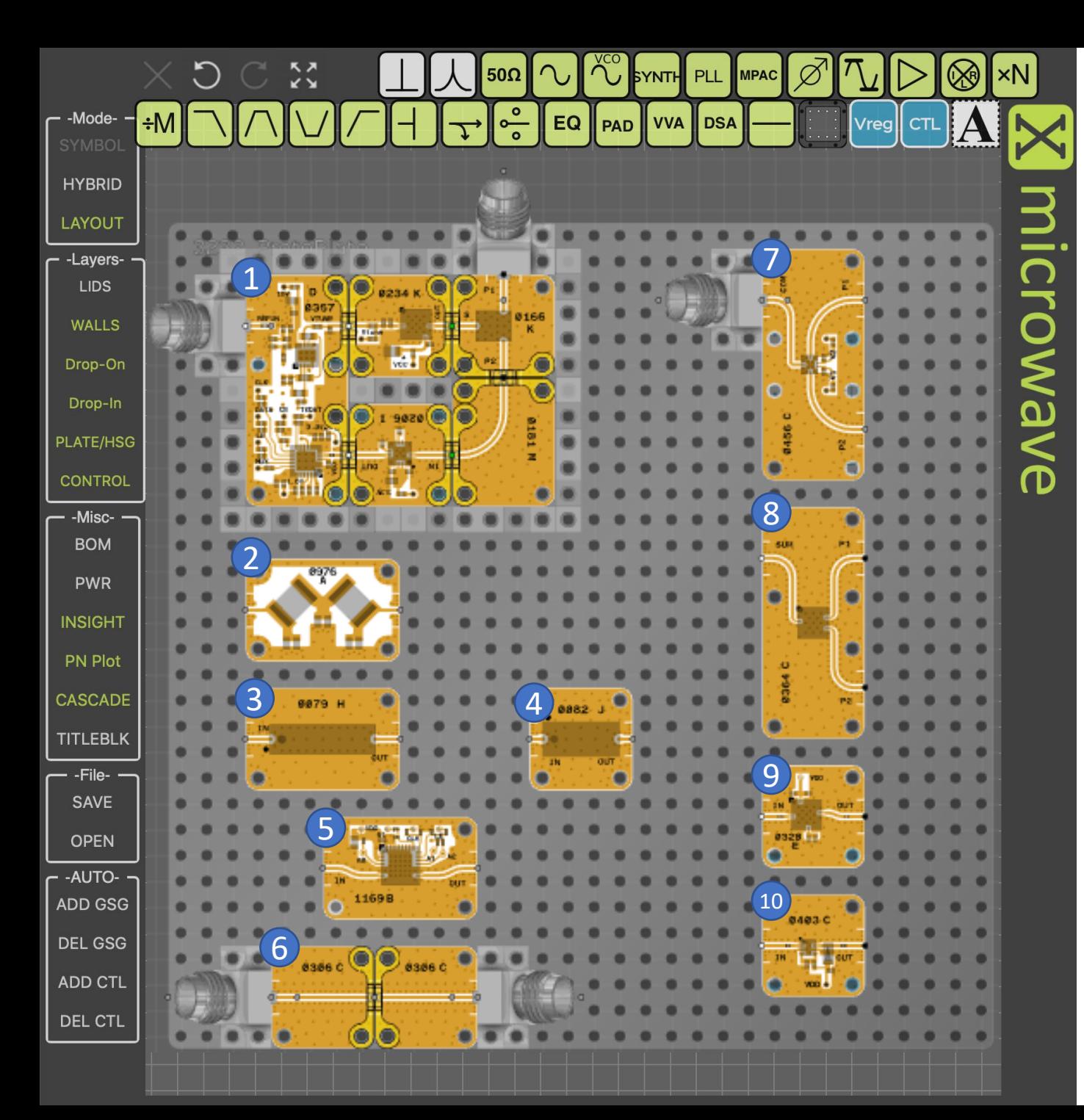

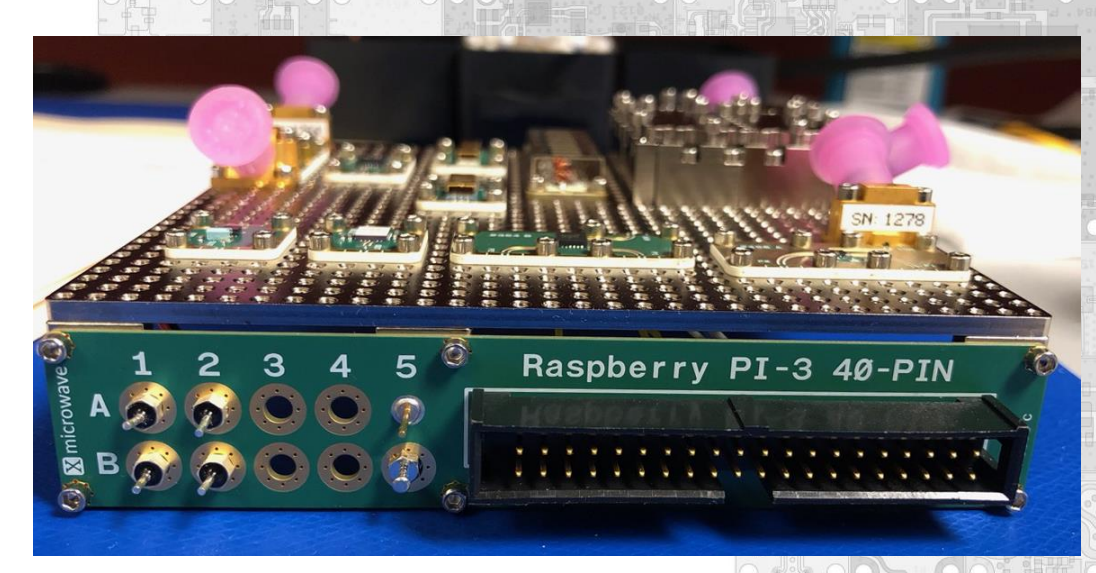

#### **Powering the Prototyping Plate**

**(A1) +25.2 VDC** PLL OpAmp(1) **(A2) +9 VDC** PLL(1), VCO(1), Divider(1), Amps(9,10)

 $DSA(5)$ , Switch-pos(7) **(B1) +5 VDC (B2) -5 VDC** Switch -neg(7)

**Control Information (X -MWcontroller)**

LE0 = XM -A3X3 -0409D -04, PLL LE 1 = XM -A7D4 -0604D, DSA

PIN  $7 =$  Switch Control Line (0VDC = P1 | 3.3VDC = P2)

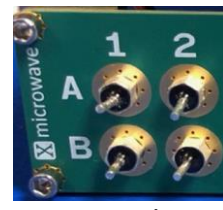

*Recommended for your first measurement…*

# (6) Transmission Line

#### **Instructions**

- 1. Attach network analyzer to RF ports
- 2. Set frequency range from DC 67 GHz
- 3. Capture S2P of the transmission line

#### **Note:**

The 2.92 mm X-MWprobes provide high performance measurements from DC - 40 GHz. 1.85mm X-MWprobes are also available for measurements to 67 GHz.

microwave

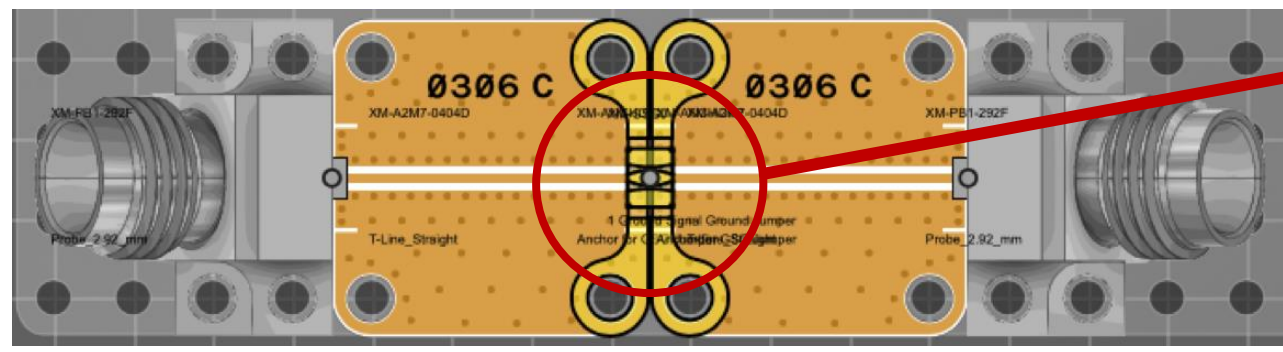

- 4. Probes can be moved to other devices
	- \*\* Review the getting started guide for best practices. \*\*
- 5. Repeat measurements as desired for filters (2), (3), (4)
- 6. Apply power (+9V DC to A2) and move probes to Measure gain of amplifiers (9), (10)

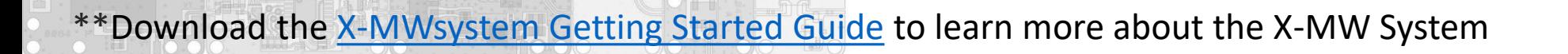

# (1) Synthesizer

#### **Instructions**

- 1. Attach the X-MWcontroller, 40 pin IDC Cable
- 2. Prepare to generate a 100 MHz @ 0dBm @ Ref In X-MWprobe
- 3. Attach spectrum analyzer to splitter output X-MWprobe
- 4. Power the circuit (A1) +25.2 VDC, (A2) +9V VDC & enable 100 MHz Reference
- 5. Program the XM-A3X3-0409D-04, ADI ADF4169CCPZ-RL7\*\* using the following slides as a step-by-step guide.

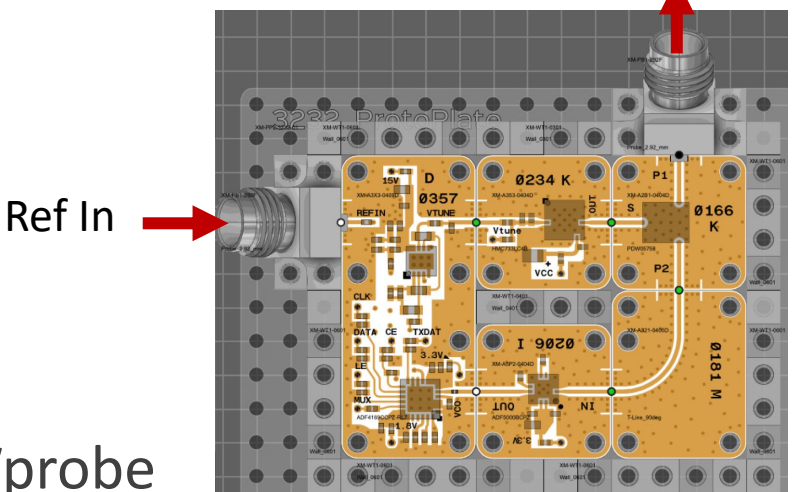

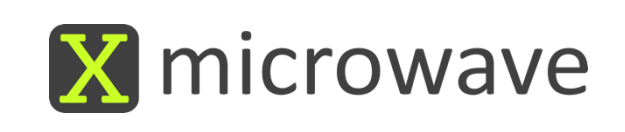

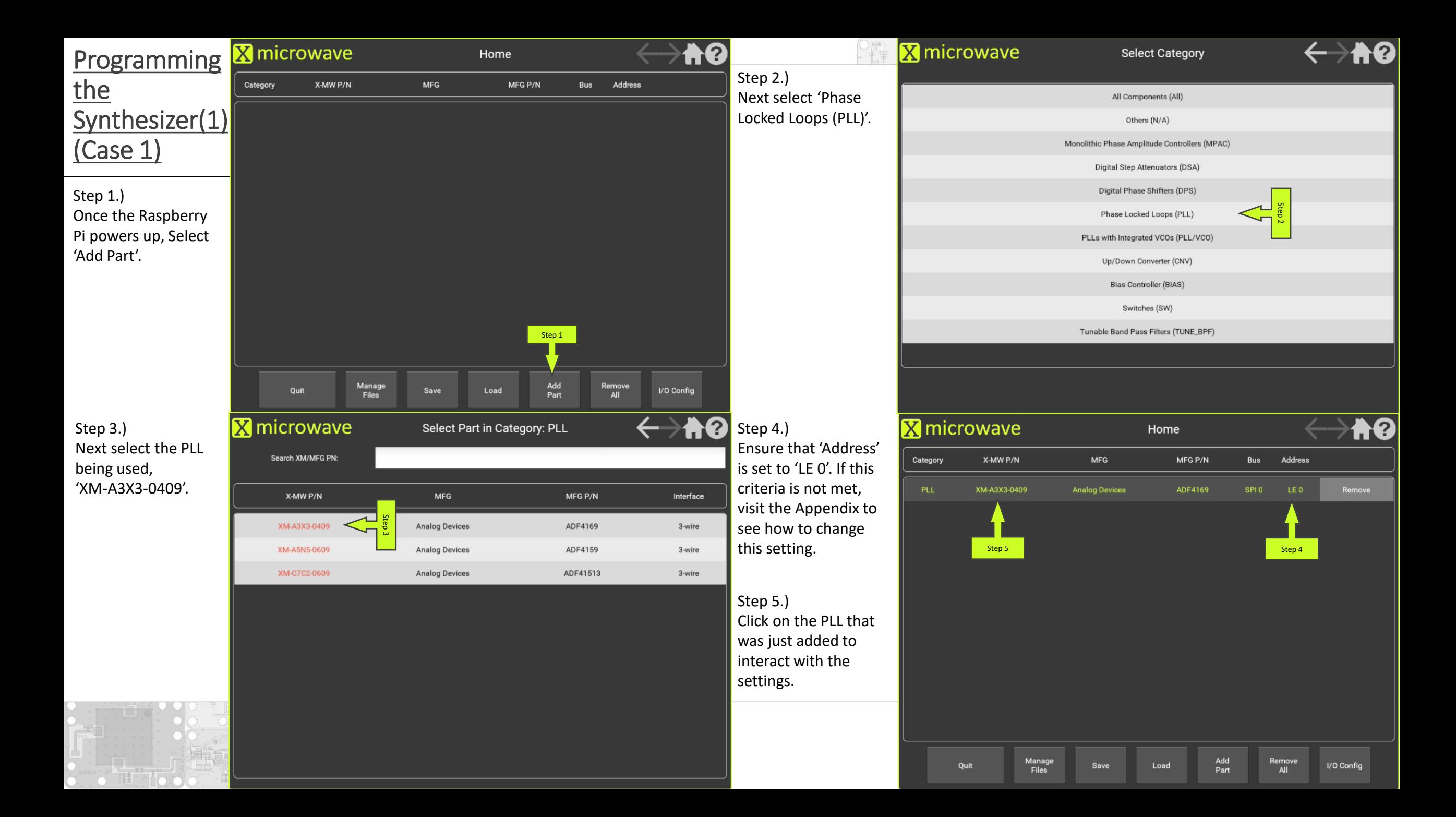

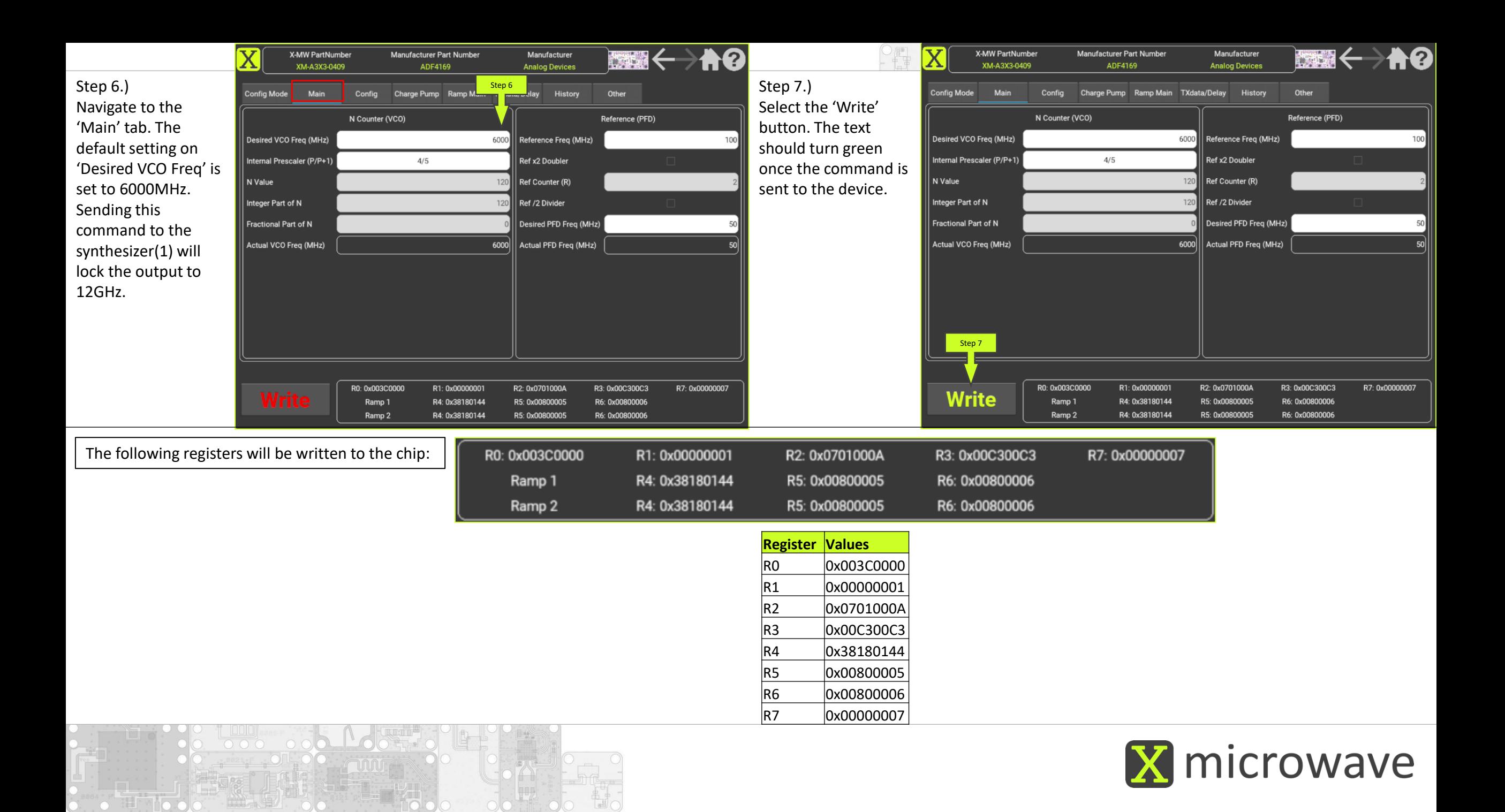

### (1) Synthesizer Output (Case 1) – 12GHz

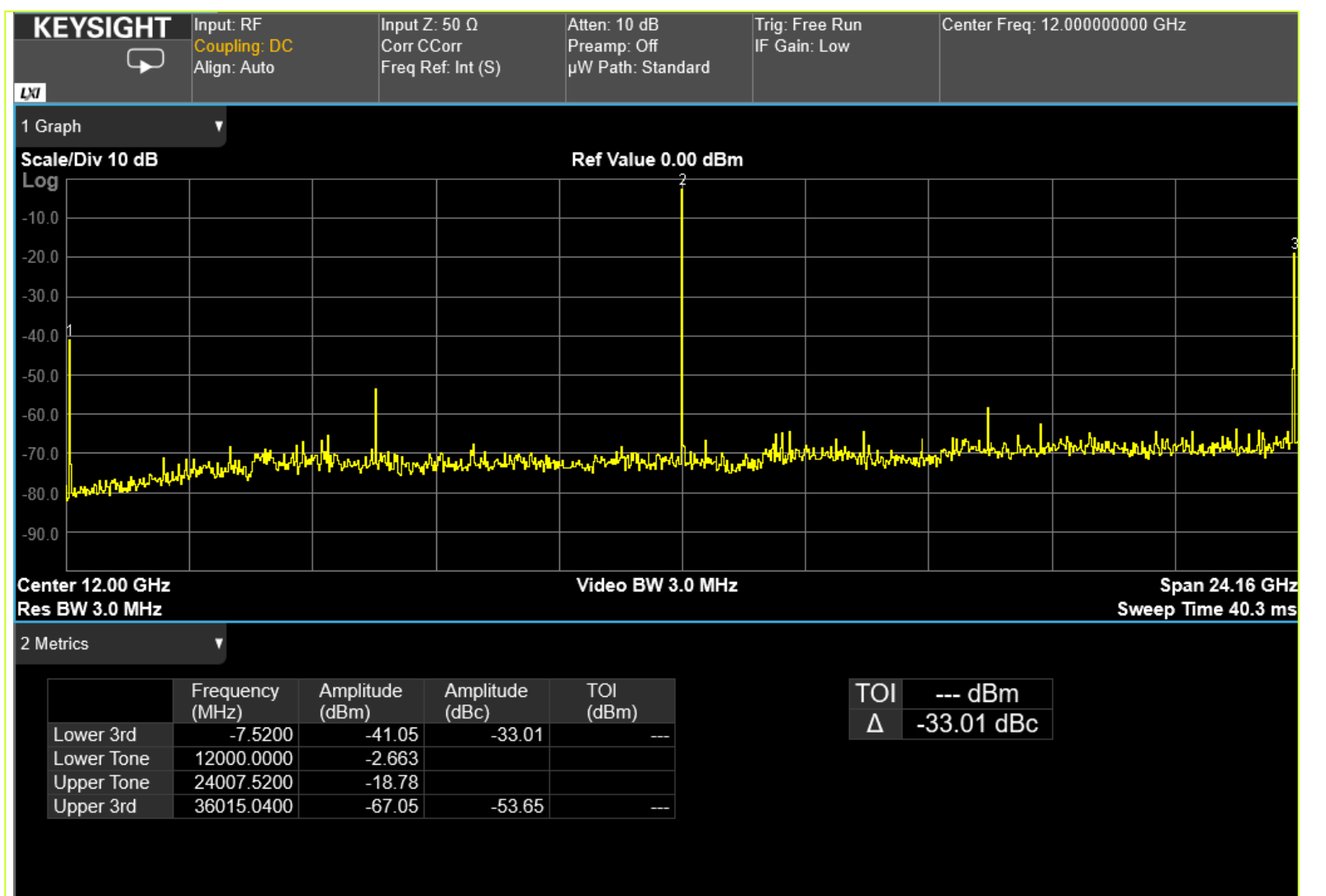

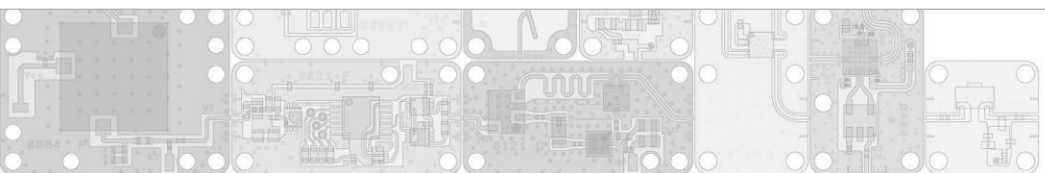

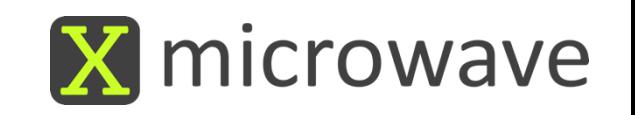

### (1) Synthesizer Phase Noise (Case 1) – 12GHz

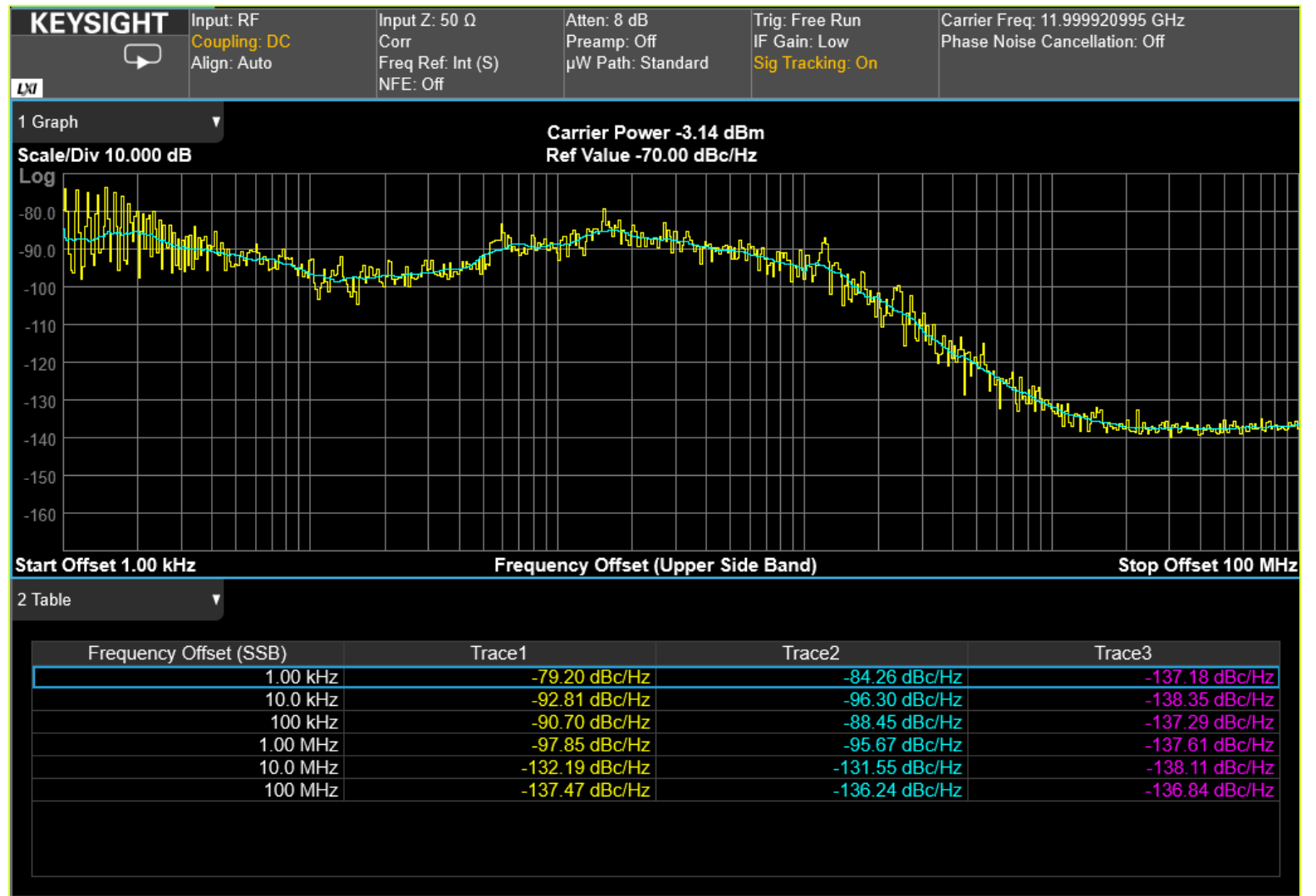

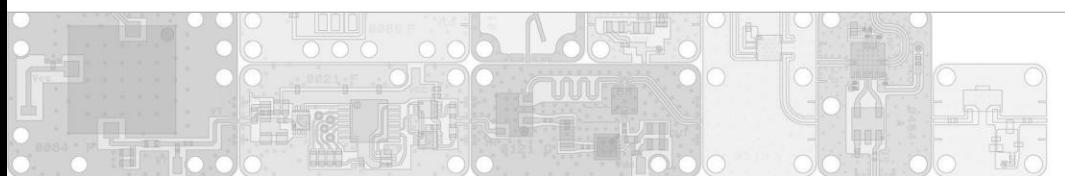

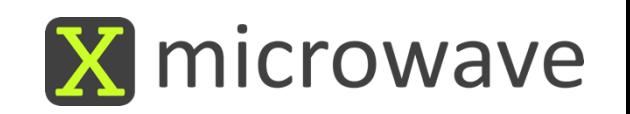

### (1) Synthesizer Programming Continued

#### **Instructions continued:**

- 6. To change the output frequency, set the 'Desired VCO Freq' to ½ of the actual desired frequency.
	- Case 1: Enter 6000MHz, Read 12000MHz (shown previously)
	- Case 2: Enter 10000MHz, Read 20000MHz
- 7. If the 'Desired VCO Freq' is higher than 8GHz the 'Internal Prescaler' must be adjusted to '8/9'. Case 2 is shown in the following slides.

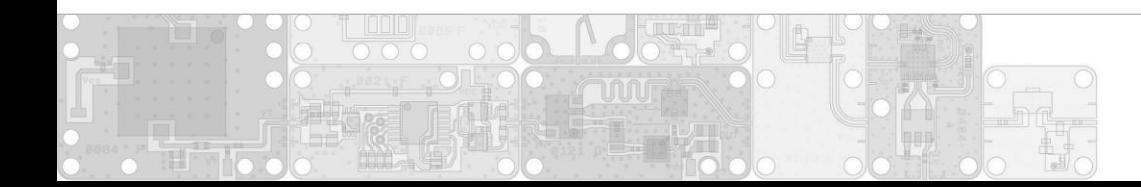

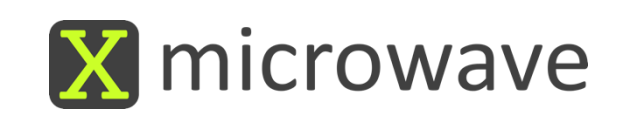

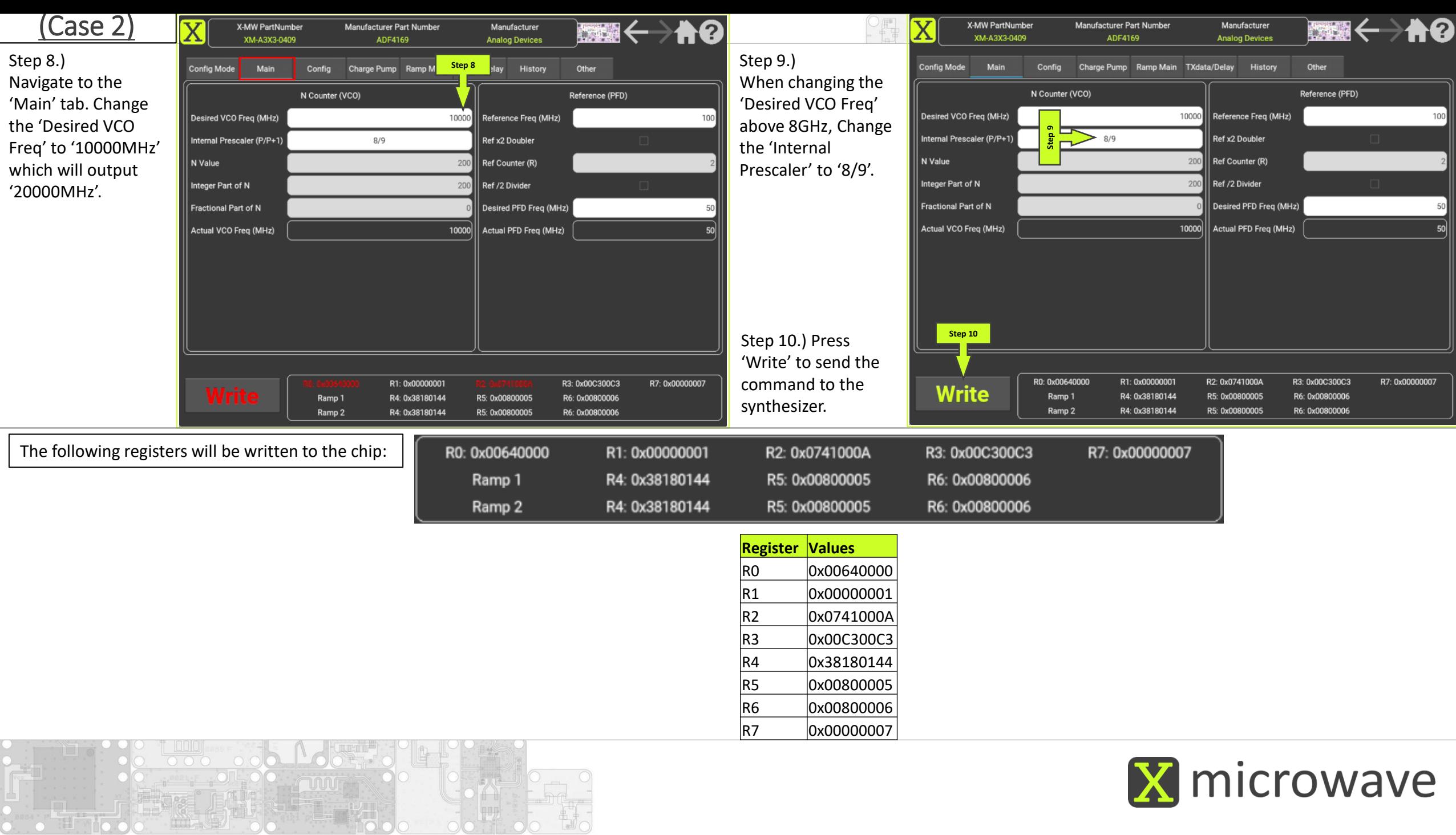

### (1) Synthesizer Output (Case 2) – 20GHz

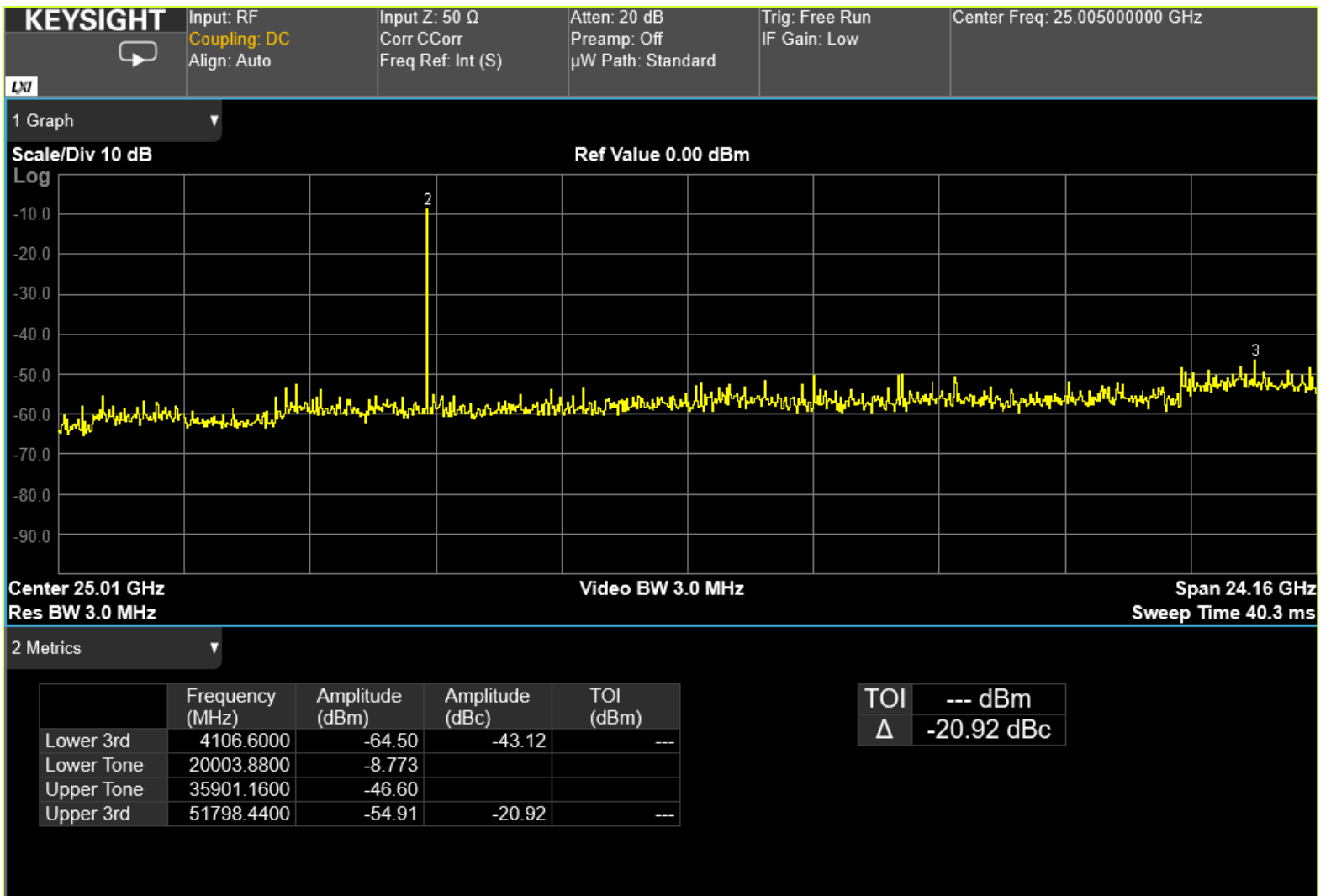

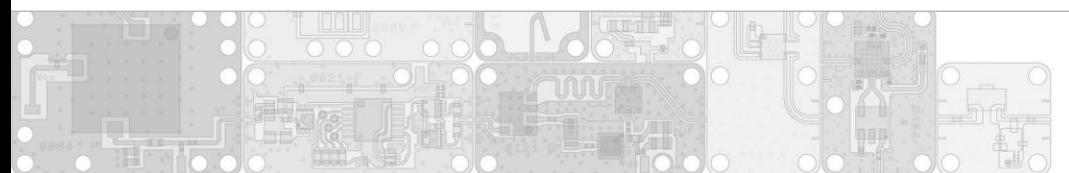

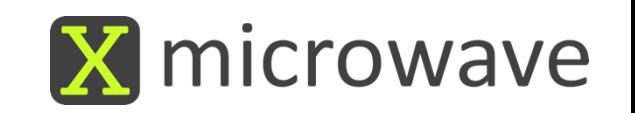

### (1) Synthesizer Phase Noise (Case 2) – 20GHz

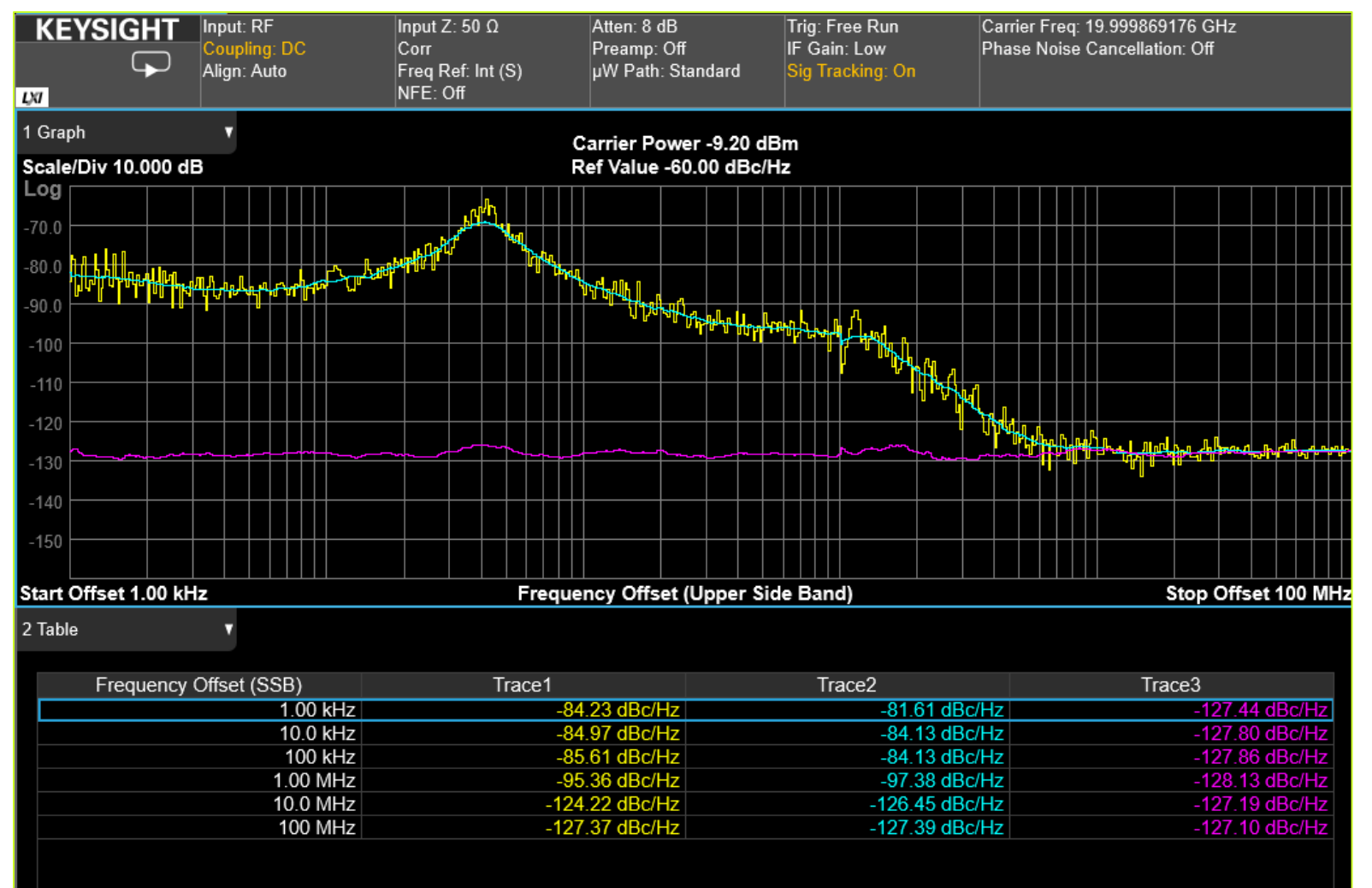

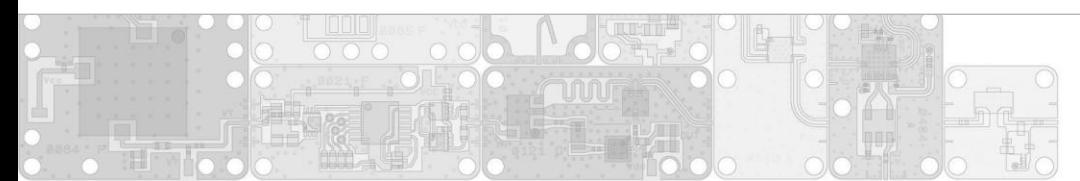

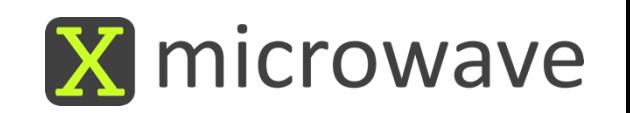

# (1) Synthesizer

#### **Look Under the Lid**

- **-** Only 10 screws are holding the lid in place.
- Remove the Screws to see inside.
- Please replace them when finished.

(Note: All screws can be removed without damaging anything)

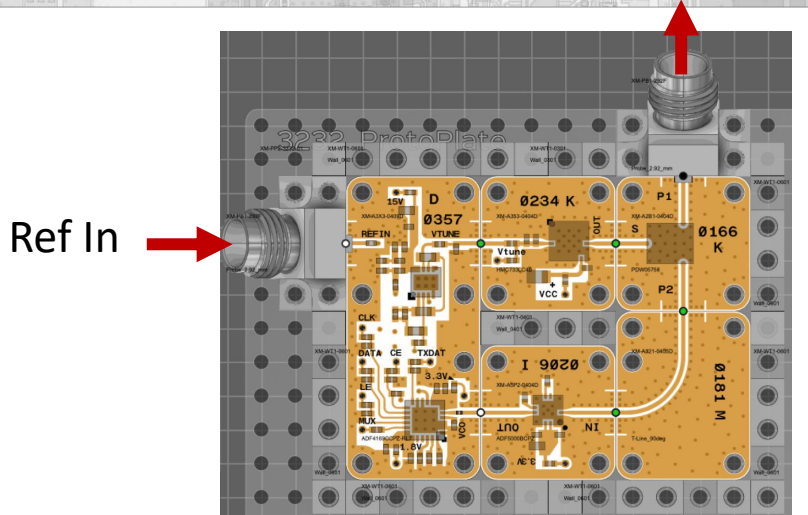

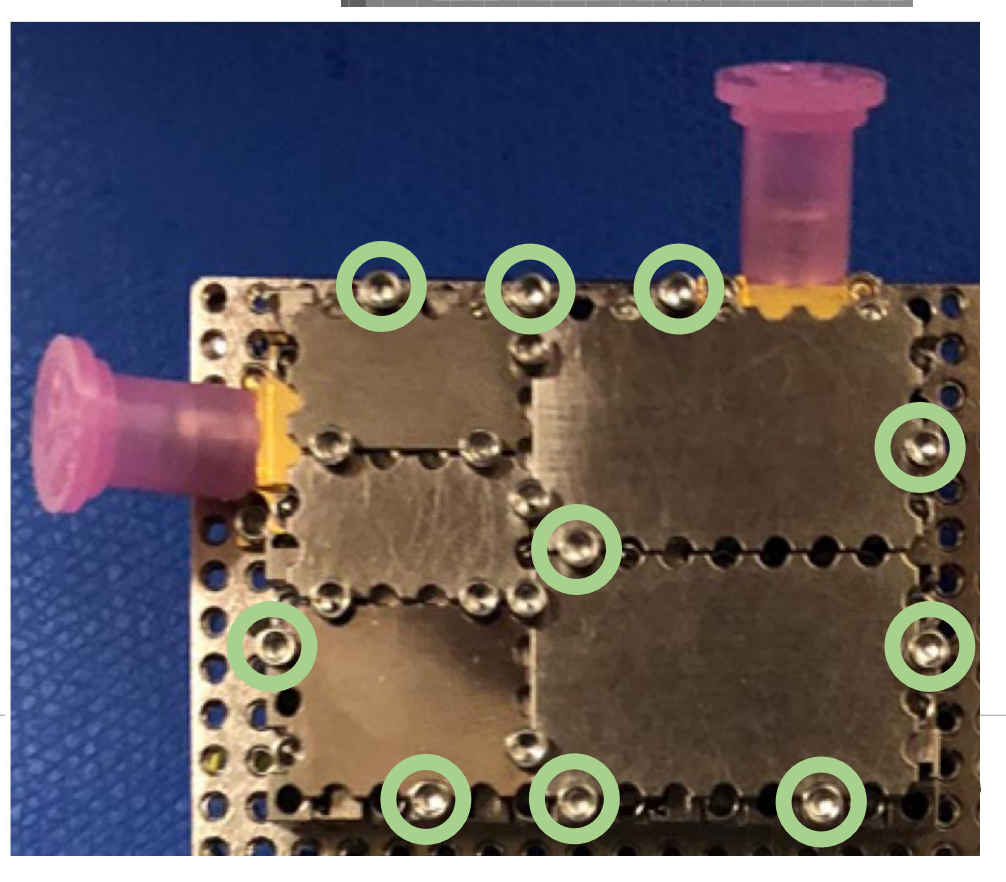

# (1) Synthesizer

#### **Synthesizer**

- **PLL**, XM-A3X3-0409D-04, ADI ADF4169CCPZ-RL7, [PCB 0357], F=500M 13.5G
- **VCO**, XM-A353-0404D, ADI HMC733LC4B, [PCB 0234] F=10G-20G
- **Divide x2**, XM-A5P2-0404D, ADI ADF5000BCPZ, [PCB 0206], F=4G-18G
- **2-Way Splitter**, XM-A2B1-0404D, DLI PDW05758, [PCB 166], F=4.5G-18G

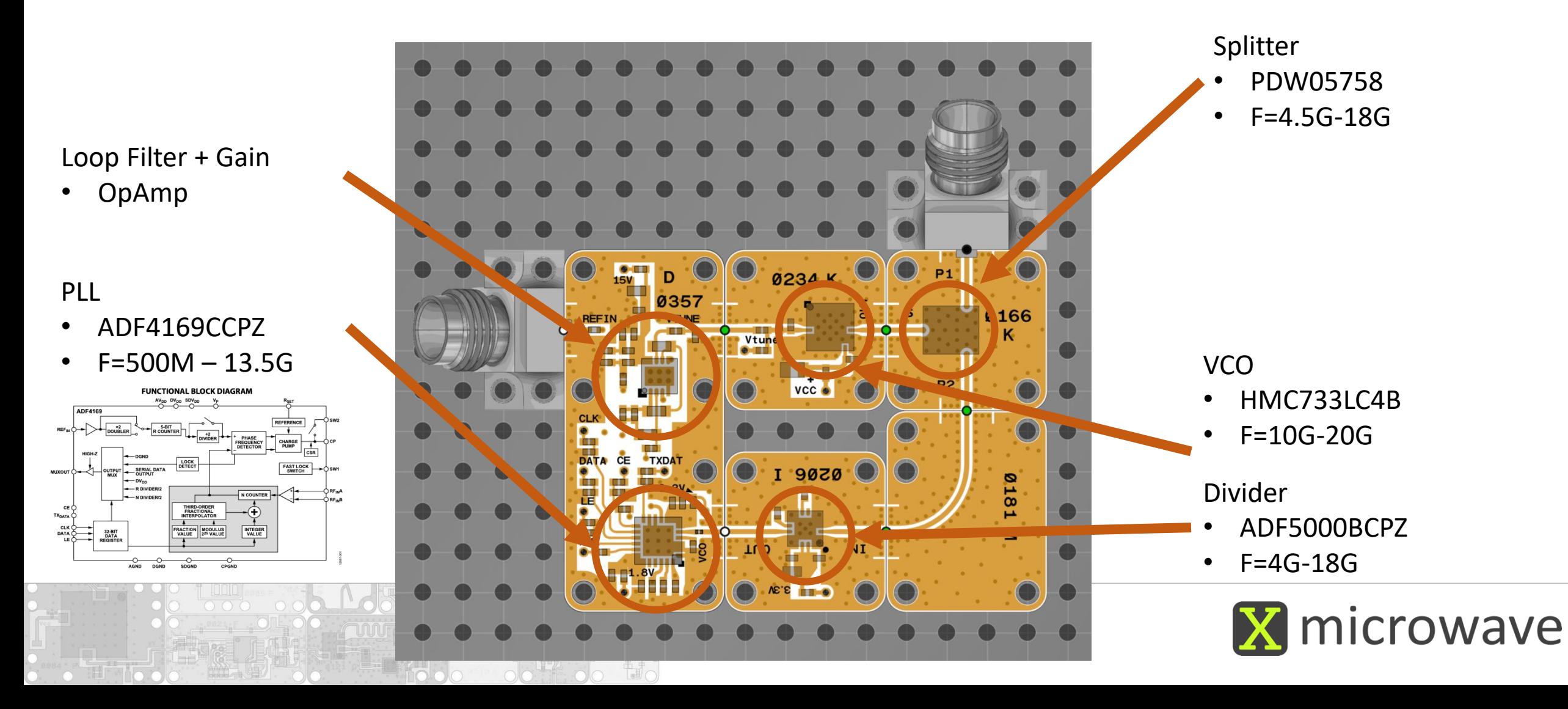

# (5) Digital Step Attenuator

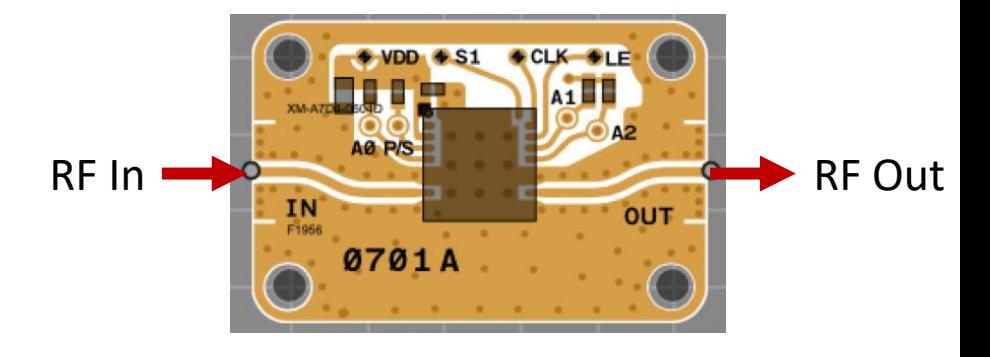

#### **Instructions**

- 1. Attach the X-MWcontroller, 40 pin IDC Cable
- 2. Attach X-MWprobes to the input and output ports
- 3. Attach a network analyzer to the X-MWprobes
- 4. Power the circuit (B1) +5 VDC
- 5. Program the XM-A7D4-0604D, IDT F1956\*\*
	- a. Add X-MWblock to home screen of the X-MWcontroller (set line enable to LE1)
	- b. Set desired attenuation level
	- c. Press 'Write' to program
- 6. Measure S2P of the device (DC 10G)

\*\*Download the [X-MWcontroller Getting Started Guide](https://www.xmicrowave.com/wp-content/uploads/Getting-Started-Guide-X-MWsystem_V2019-2-21EL.pdf)

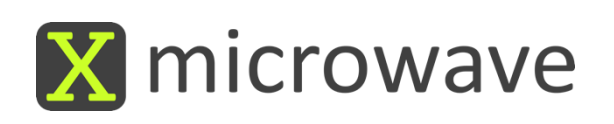

# (7) SPDT Switch

#### **Instructions**

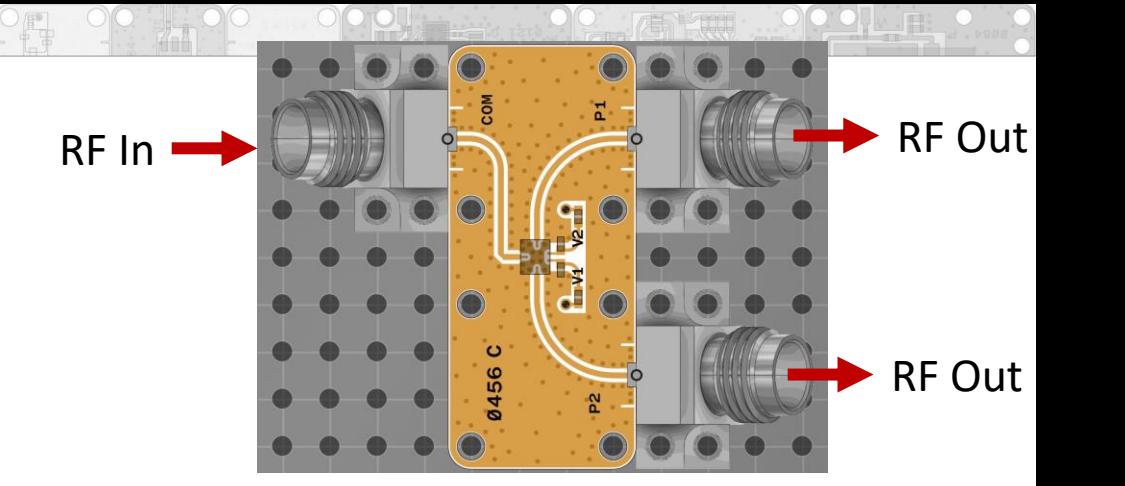

- 1. Attach the X-MWcontroller, 40 pin IDC Cable
- 2. Attach X-MWprobes to the input and output ports of the switch
- 3. Attach a network analyzer to the X-MWprobes
- 4. Power the circuit (B1) +5 VDC and (B2) -5 VDC
- 5. Control the XM-A6J9-0409D, pSemi PE42525\*\*
	- a. Add X-MWblock to home screen of the X-MWcontroller (choose Pin 7 to Control)
	- b. Set desired switch value
	- c. Press 'Write' to program
- 6. Measure S3P of the device (DC 50GHz)

\*\*Download the [X-MWcontroller Getting Started Guide](https://www.xmicrowave.com/wp-content/uploads/Getting-Started-Guide-X-MWsystem_V2019-2-21EL.pdf)

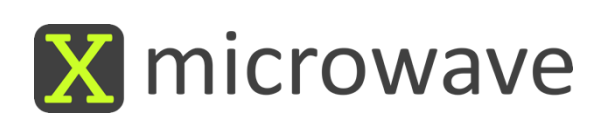

# Appendix

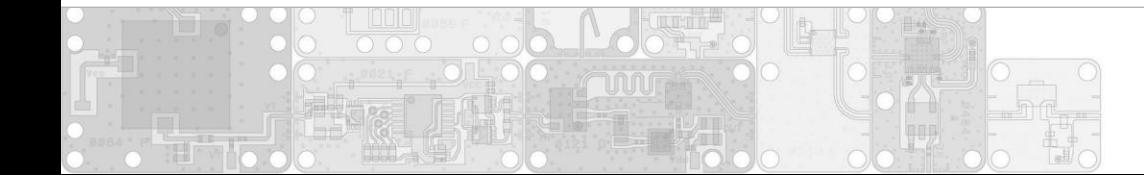

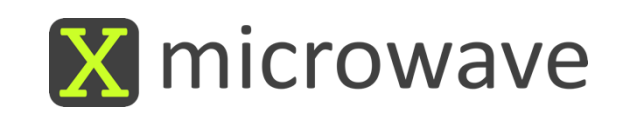

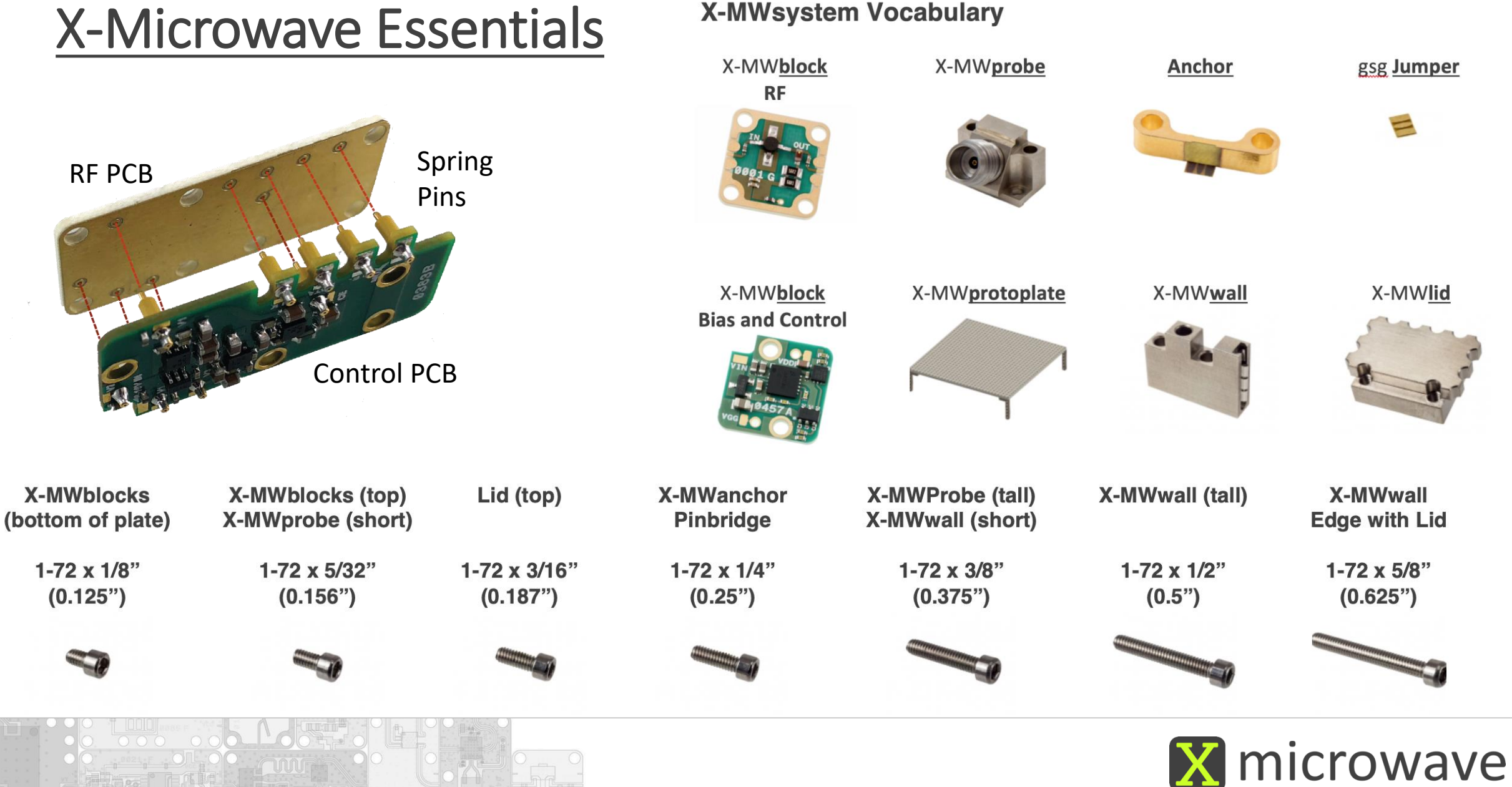

### Reference Photos

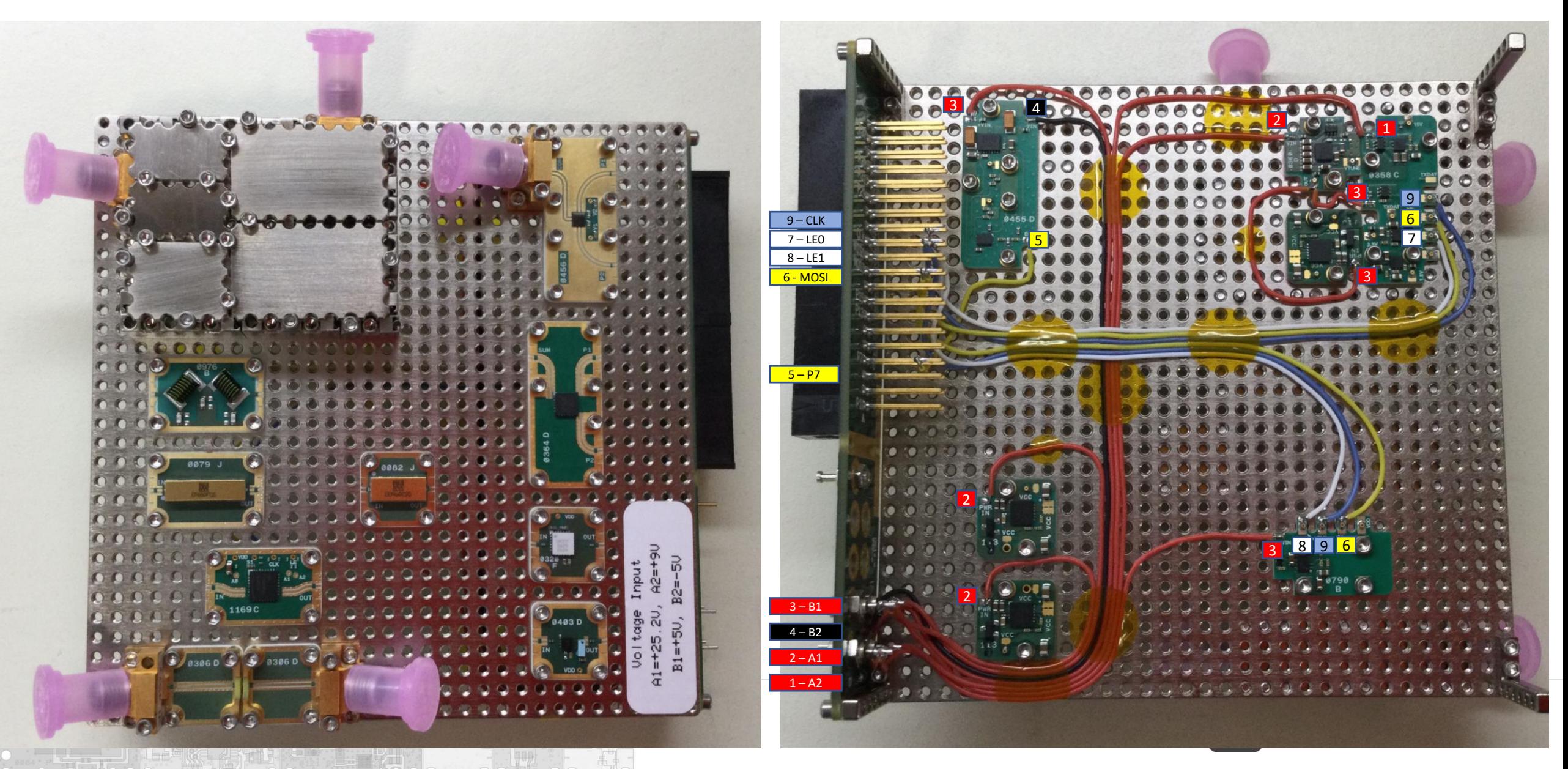

**Step 7**

### Part Address Configuration

After adding the XM parts that are to be programmed and returning to the home screen:

- Step 1: Tap 'I/O Config'. The screen will redirect.
- Step 2: Tap 'SPI/ 3 Wire.'
- Step 3: Tap the part that needs the LE address to change.
- Step 4: Tap 'Change LE.'
- Step 5: Tap the appropriate LE pin the part is attached to.
- Step 6: Tap 'Done.'
- Step 7: Tap the home icon to return to the home screen.

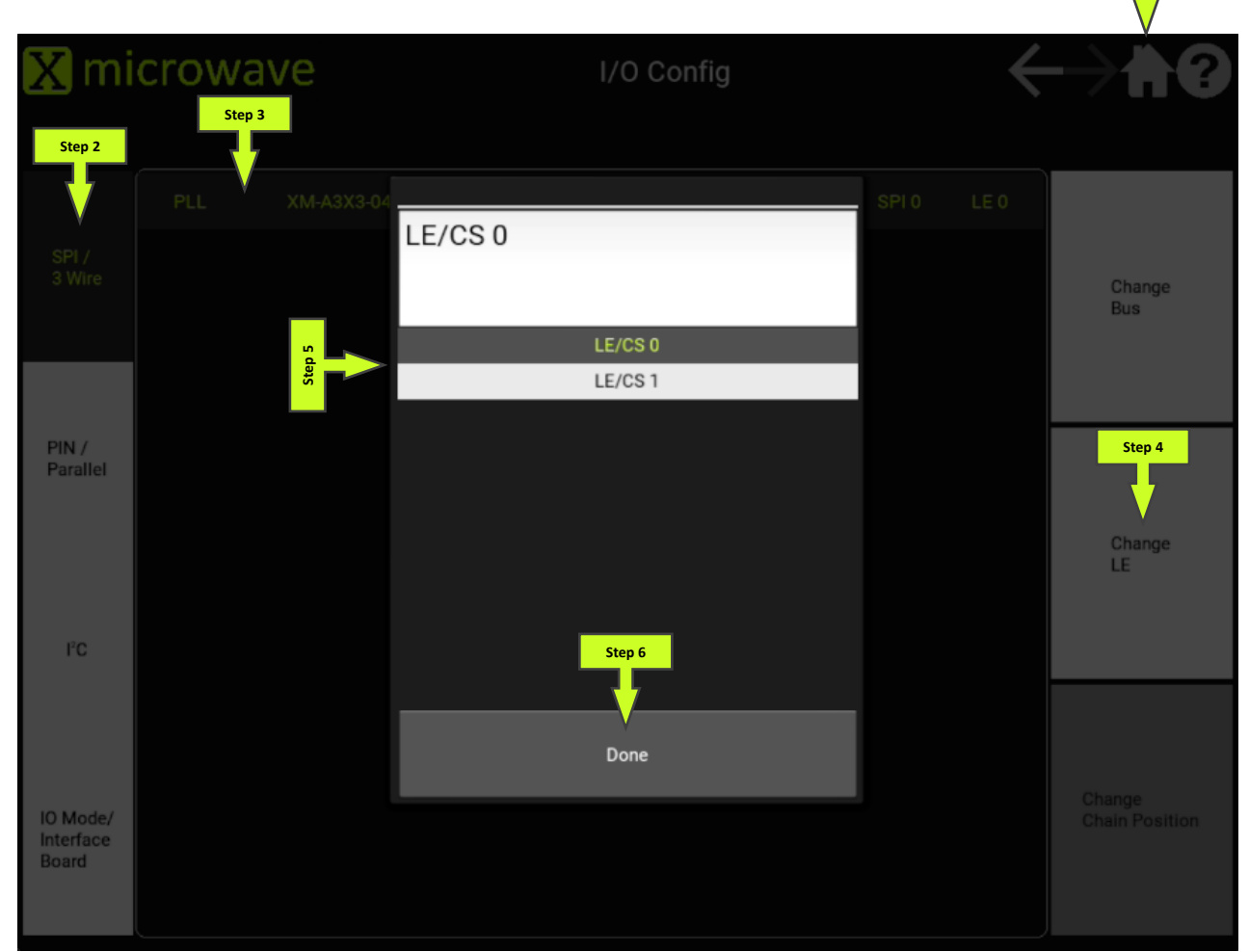

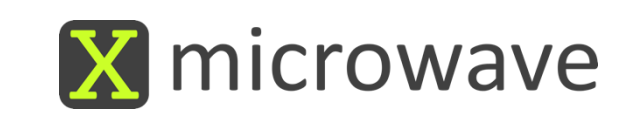

### PLL Parameters

#### Loop Filter

- Loop Bandwidth: 234kHz
- Phase Margin: 52.1 deg
- VCO Range: 10-20GHz

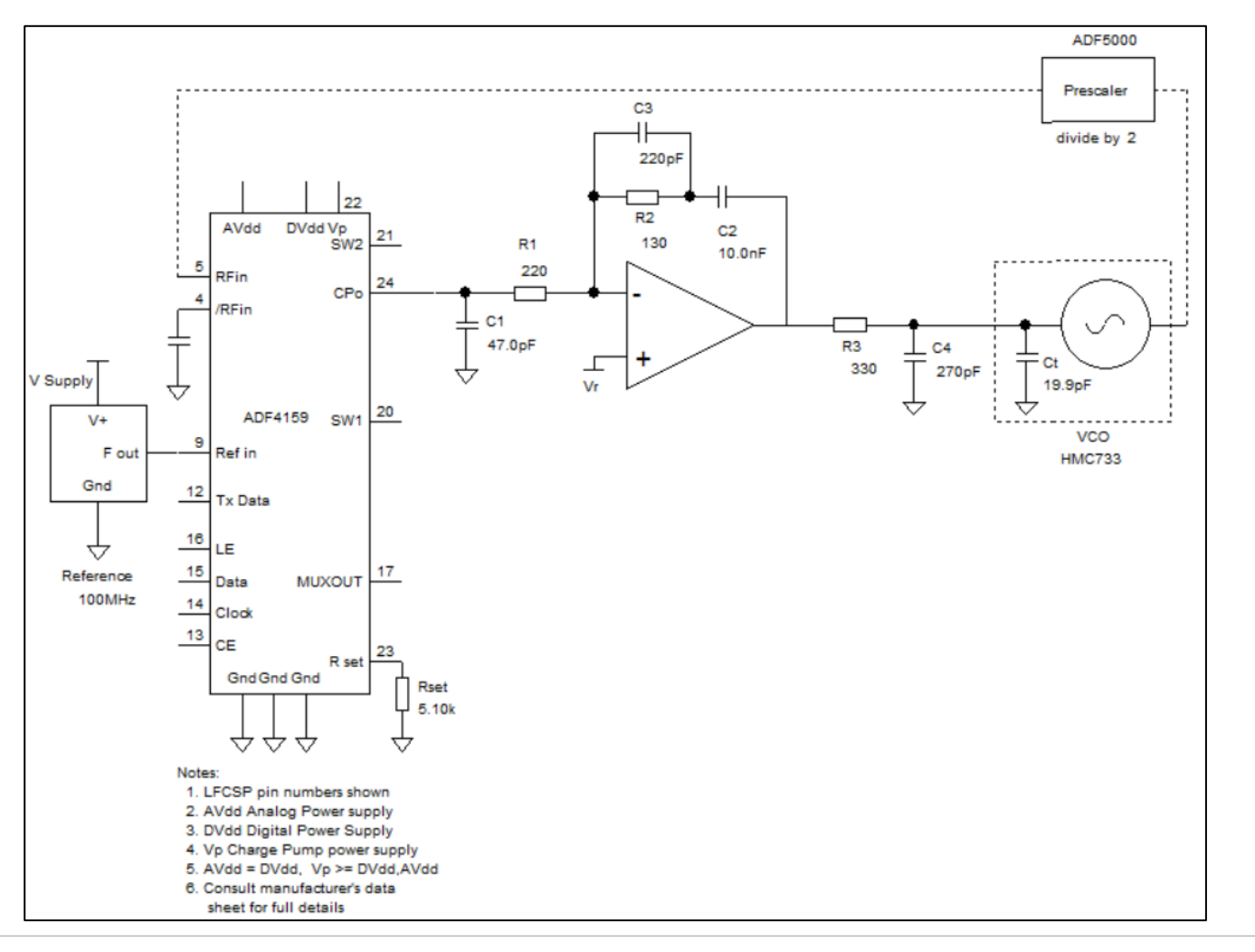

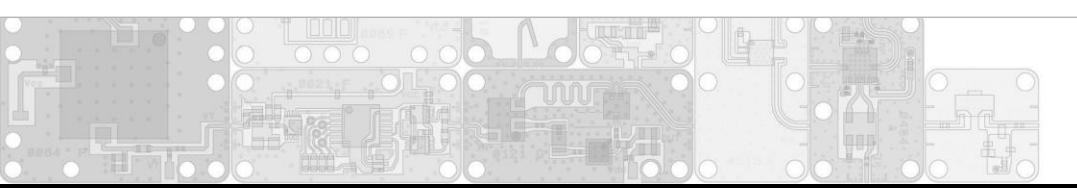

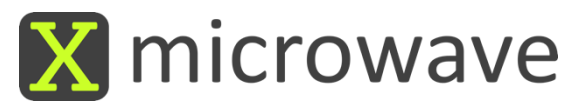

### Verifying Synthesizer Lock

- A locked state can be verified if the lid is removed from the synthesizer assembly.
- Measure with a voltmeter at the 'MUX' via. (Shown at the arrow's tip)
- A locked state will output 1.8V.
- An unlocked state will output 0V.

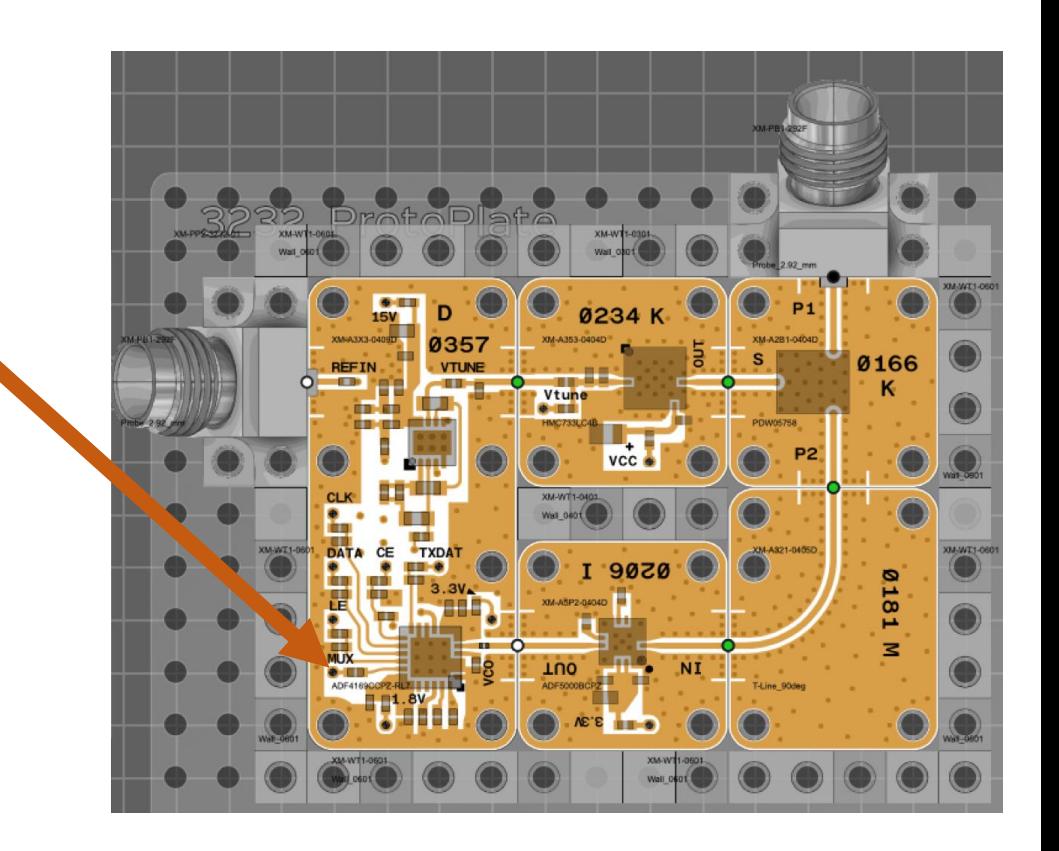

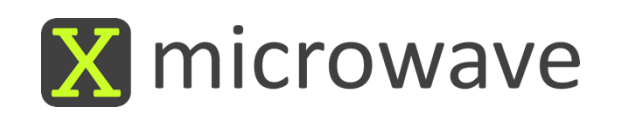